# Execute command

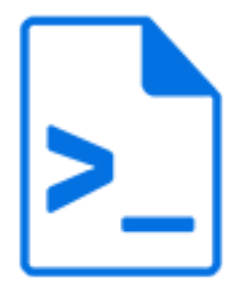

Execute command is a default Switch app that executes a system command or a console application with the specified command-line arguments and output mechanisms.

# **Keywords**

Keywords can be used with the search function above the Elements pane.

The keywords for the **Execute command** element are:

- command
- console
- third-party
- CLI

# **Connections**

Execute command supports outgoing traffic light connections of the following types:

- Success out: carries successfully passed jobs.
- Error out (optional): carries jobs that failed during command execution.

### **Properties**

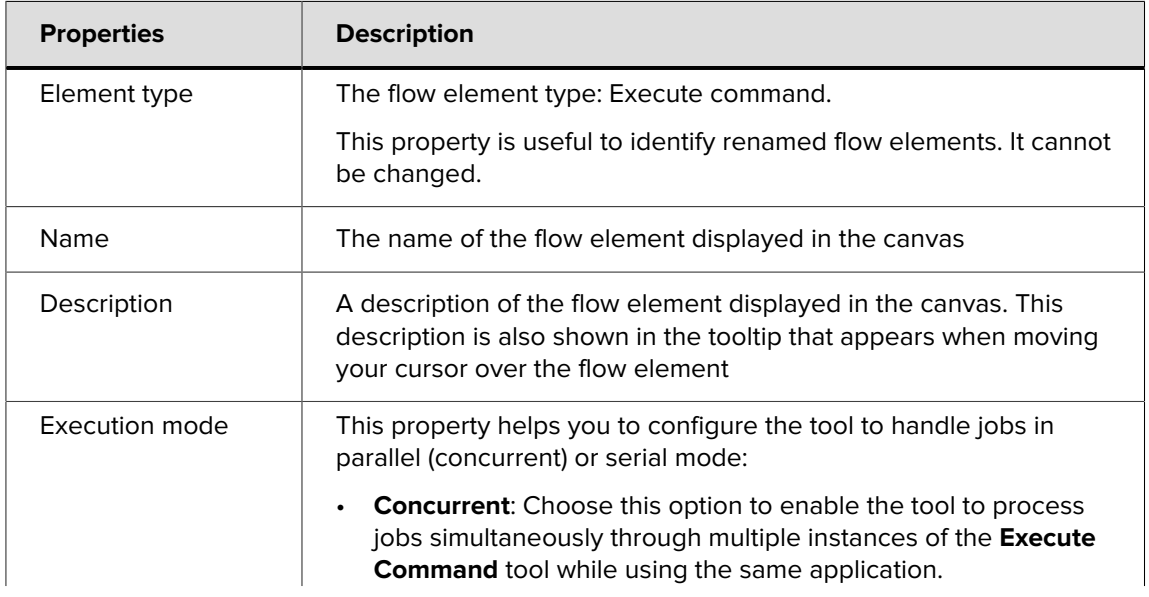

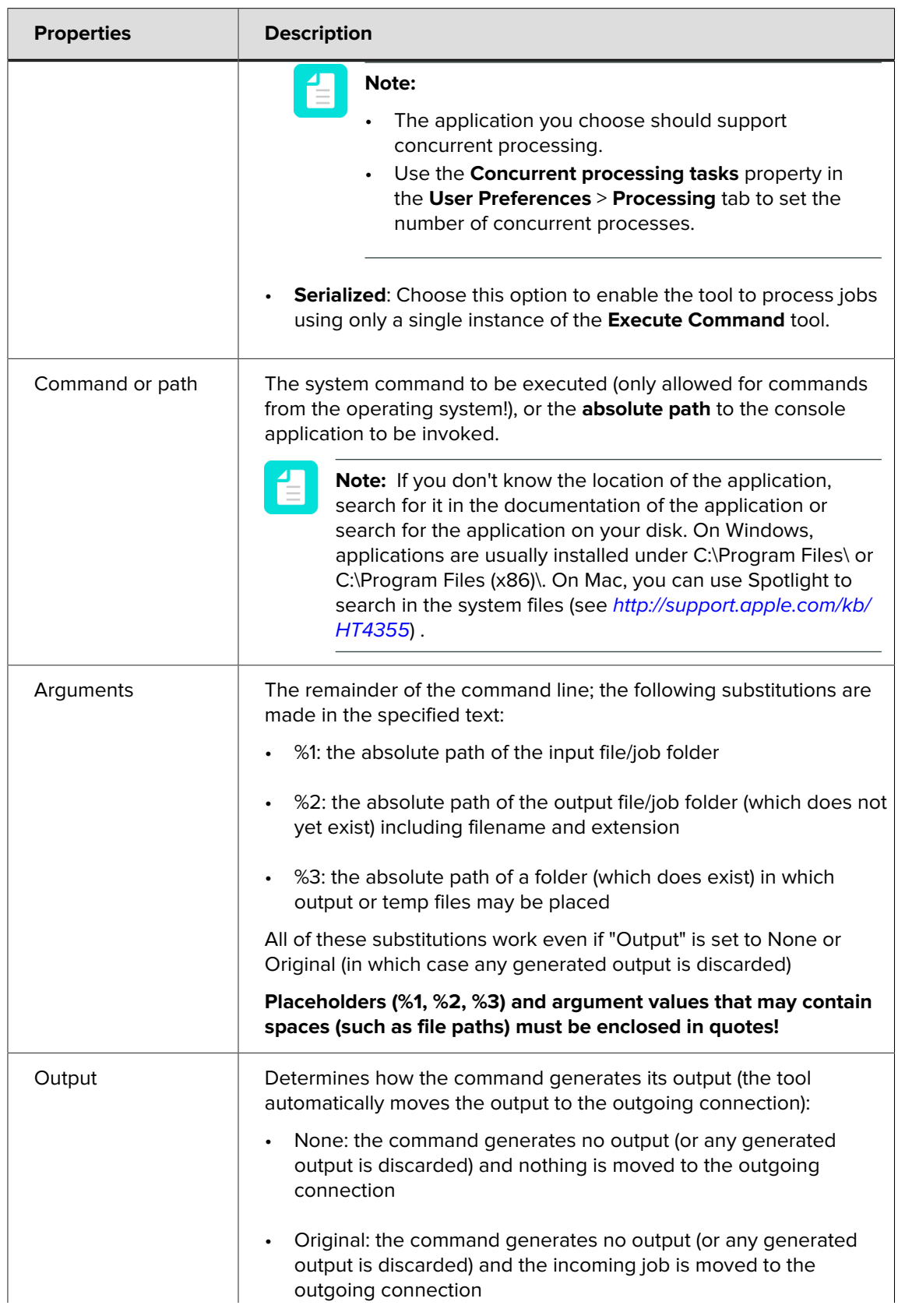

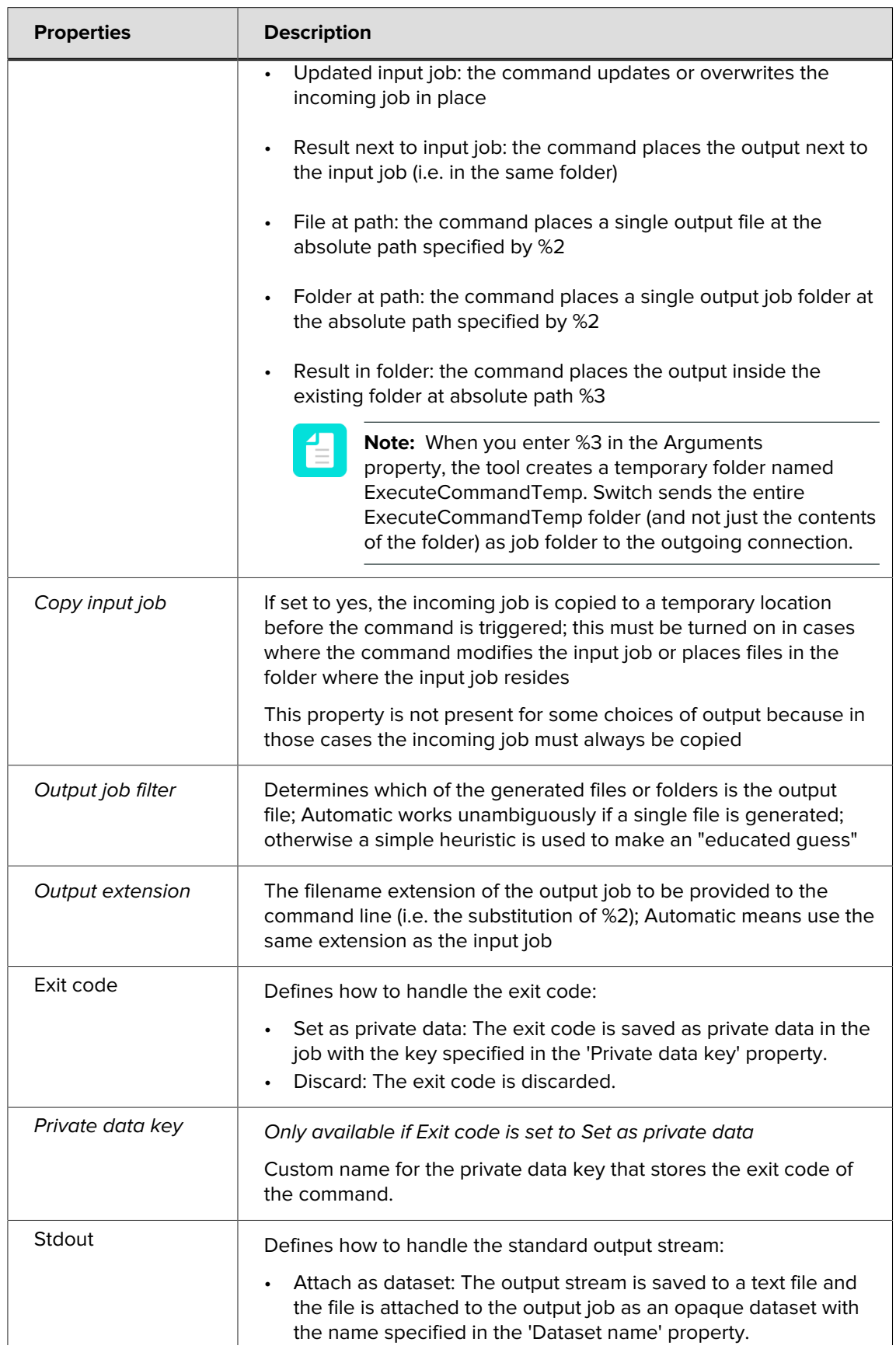

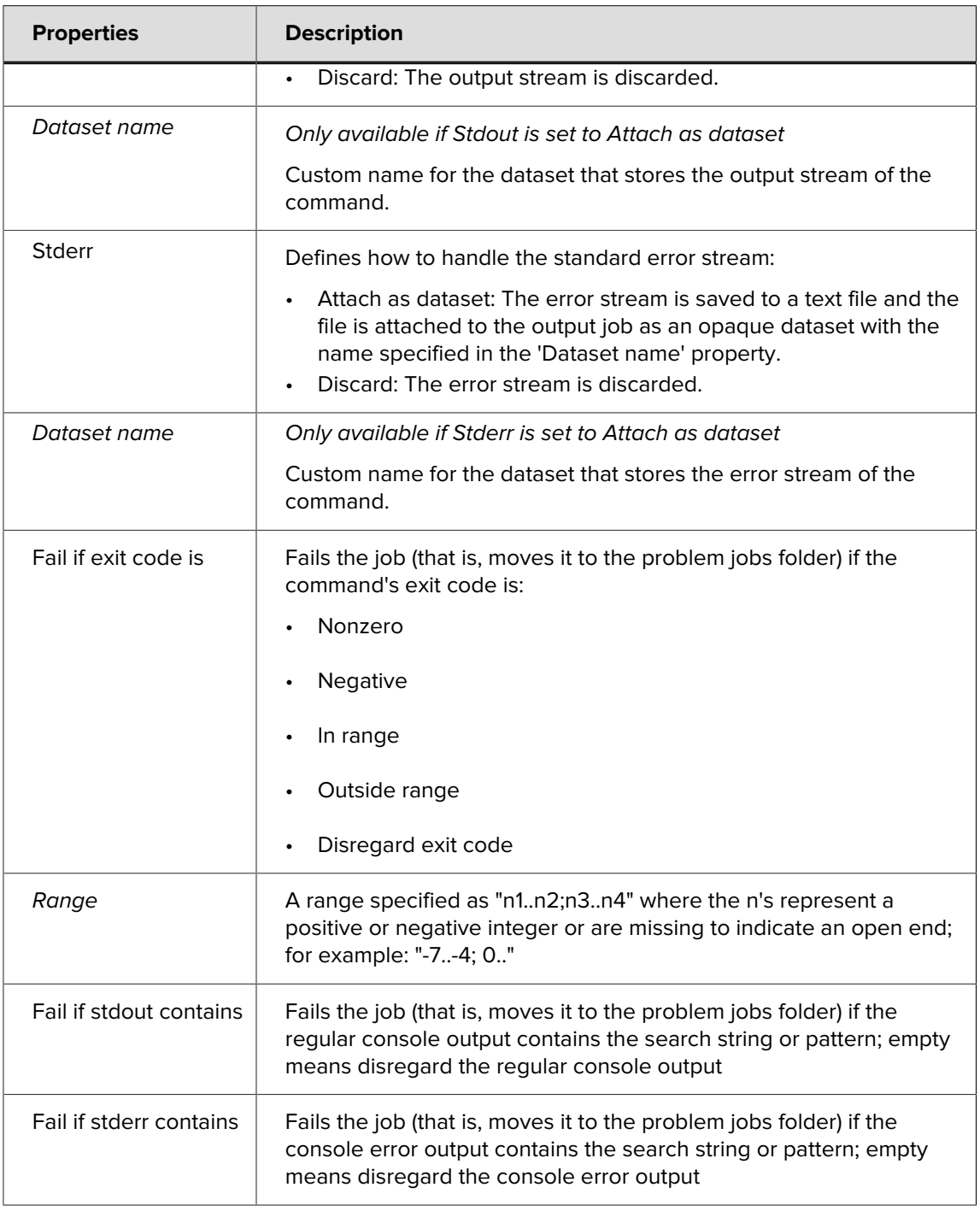

# **Best practice**

We recommend creating a working command in Command Prompt on Windows or Terminal on Mac first, before actually configuring the Execute command flow element.

Keep in mind that **Switch will execute the command directly in the operating system** while Command Prompt and Terminal use a shell. This results in some differences in behavior, the most important one being that you always have to provide the full path to the command line application in Switch, even when this is not necessary in Command Prompt or Terminal!

For complex issues, it may be handy to **enable the logging of debug messages** (see Switch Preferences: Logging in the [Switch Reference Guide](https://www.enfocus.com/en/support/manuals/switch-manuals)). The table below gives an overview of the debug messages that will be logged when running the Execute Command Tool:

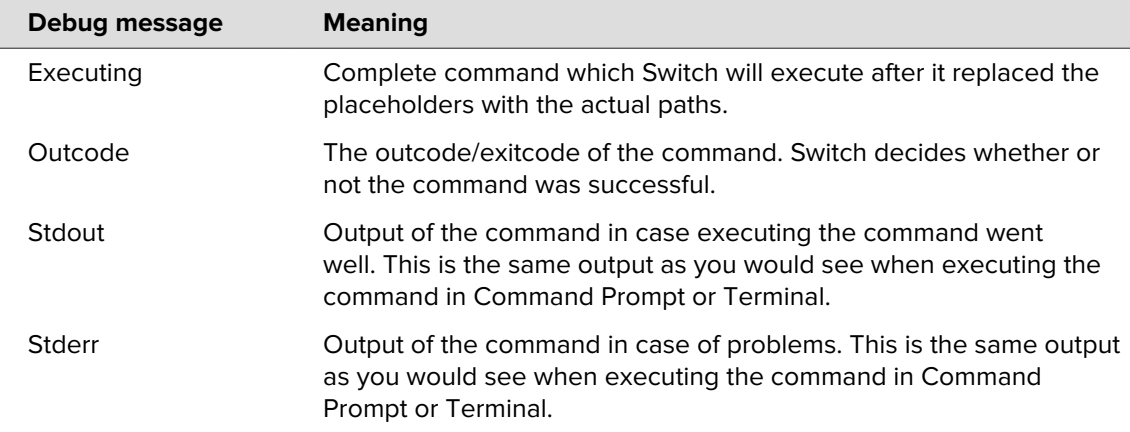

If none of the above debug messages are generated, the operating system failed to execute the command itself. Check if the path to the application is correct and check if you have the right permissions.

#### **Redirecting**

Redirecting output from a command to a text file is a feature of the shells used in Terminal and Command Prompt and is therefore not possible using the Execute command tool in Switch.

As a workaround, you can create a batch file that uses a shell that supports redirecting. Use this batch file as a command and send input and output paths as arguments to this batch file.

#### **Example:**

Setup of the Execute Command Element:

- Command or path: /path/to/bash/script.sh
- Arguments: "%1" "%2"
- Output: File at path

Contents of the script.sh batch file:

```
#!/bin/bash
sed "s/\&/\&/g" "${1}" >> "${2}" (This example will replace "&" with "&" in
text files)
```
#### **Best practices**

• Sometimes it is useful and easier to **write arguments in the Script Expression dialog**. Below is an example:

```
Command or path: cp
Arguments: Script expression defined: 
 "var destPath = "/Users/user/Desktop/dest"; 
 var path = job.getPath(); 
var command = \sqrt{m} + path + \sqrt{m} \\sqrt{m} + destPath + \sqrt{m};
       command;"
```
• Make sure that all the passed arguments are the **real arguments of the specified process**. In the example below, the TASKKILL command is not the command of Application.

```
Command or path: C:/Program Files/Application /Application 1.0/Application/
Application.exe
              /t "%1" "option with space" "option with space" TASKKILL /IM
  "Application.exe" <-- WRONG -->
```
A similar mistake would be to write the following in cmd:

```
C:\Users\user>dir "c:\folder1\folder2" taskkill /im Application.exe <-- WRONG -->
```
On the contrary, this is the right way to write it:

```
C:\Users\user>dir "c:\folder1\folder2" <-- CORRECT --><br>C:\Users\user>taskkill /im Application.exe <-- CORRECT -->
C:\Users\user>taskkill /im Application.exe
```
• Make sure to use **variables** (%1, %2, %3) correctly. Below is an example:

```
Command or path: tar 
Arguments: -zxvf "%1" -C "%3"
```
• Remember to use **quotes** when referring to paths.

```
dir c:/folder/inner folder <-- WRONG -->
dir "c:/folder/inner folder" <-- CORRECT -->
```
• Preferably, use a **bat file/shell script** instead of an executable or an app.

This means that the "Command or path" property is used to select the bat file or shell script and the variable parameters. All other arguments are put in the bat file or shell script. This approach has two advantages:

- It keeps the Arguments property cleaner and easier to read.
- The executable or app in the Execute command is running in a different environment than when used in a command prompt/terminal window. This may be necessary to be able to work with certain environment variables.

Example:

```
Content of the shell script:
#!/bin/bash
export PATH="$PATH:/cygdrive/c/Program Files/MySQL/MySQSL Server 5.7/bin"
echo $PATH
#do everything that you want
#start your application for example
mysql $1
Command or path: < path to bash>
Arguments: <path to sh> <mysql arguments>
```
- You can use **Switch variables in the 'Arguments' property**, because all the variables are evaluated and actual values are passed inside the script; actually, the arguments from the 'Arguments' property become script arguments, accessible inside the script via \$1, \$2 etc. or %1, %2 etc. However, keep in mind that it is useless to write Switch variables inside .sh or .bat scripts, as Switch doesn't work with the script content.
- Use the **Run tool to recheck the command and arguments on Windows**. For example, proceed as follows:
- **1.** Find Run on your system.
- **2.** Put "cmd /K dir <path to the directory>" ( without quotes ) in Run.
- **3.** Press Enter.
- **4.** Recheck that the output is correct.